# **ISTITUTO TECNICO STATALE "MARCHI – FORTI"**

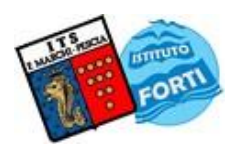

Viale Guglielmo Marconi, 16 - 51017 PESCIA (PT) - Tel: 0572-451565 - Fax: 0572-444593 E-mail[: pttd01000e@istruzione.it](mailto:pttd01000e@istruzione.it) - Sito internet: www.itsmarchiforti.edu.it

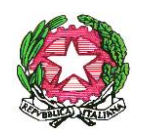

Via Caduti di Nassiriya, 87 – 51015 MONSUMMANO TERME (PT) - Tel. e Fax: 0572-950747 E-mail[: istituto.forti@itsmarchiforti.edu.it](mailto:istituto.forti@itsmarchiforti.edu.it) - Sito internet[: www.itsmarchiforti.edu.it](http://www.itsmarchiforti.edu.it/)

### **COMUNICATO DELLA PRESIDENZA n. 343 M/F**

➢ Pubblicato sul sito della scuola in data 29 febbraio 2024

Alla cortese attenzione

- Degli studenti delle classi V<sup>e</sup> e, per loro tramite, dei loro genitori
- Dei docenti delle classi V<sup>e</sup> e, in particolare, dei docenti coordinatori delle classi V<sup>e</sup>
- Della Segreteria Didattica

# **OGGETTO: Esame di Stato 2023/2024 – Indicazioni** *Curriculum dello studente*

Si comunica che,

con Nota ministeriale n. 7557 del 22/02/2024, il Ministero dell'Istruzione e del Merito ha fornito indicazioni operative inerenti il *Curriculum dello studente*:

All'interno della piattaforma **UNICA** (<https://unica.istruzione.gov.it/it>) sono presenti tutte le informazioni a riguardo. Gli studenti accedono a UNICA mediante uno dei sistemi di identità digitale (SPID, CIE, CNS, eIDAS).

# **STUDENTI DELLE CLASSI Ve:(Candidati interni):**

All'interno della sezione "E-Portfolio" della suddetta piattaforma UNICA, i candidati all'esame di Stato possono visualizzare nella sezione "Percorso di studi" e "Sviluppo delle competenze" le informazioni che andranno a confluire rispettivamente nella parte prima e seconda (relativamente alle certificazioni conseguite caricate dalla scuola) del *Curriculum.* Le informazioni sulle certificazioni conseguite e soprattutto quelle sulle eventuali attività svolte in ambito extrascolastico inserite nella sezione "Sviluppo delle competenze" vanno a confluire nella parte terza del *Curriculum*. Si suggerisce di mettere in evidenza le esperienze più significative, con particolare attenzione a quelle che possono essere valorizzate nello svolgimento del colloquio.

**L'aggiornamento nell'E-Portfolio delle informazioni che confluiscono nel** *Curriculum* **è possibile fino al consolidamento pre-esame da parte della segreteria.** 

# **CANDIDATI ESTERNI:**

I candidati esterni procedono con l'inserimento delle informazioni nella sezione "Percorso di studi" e "Sviluppo delle competenze" dell'E-Portfolio prima di sostenere l'esame preliminare; il loro *Curriculum* verrà consolidato dalle segreterie solo in caso di ammissione all'esame. Per accedere all'E-Portfolio è sufficiente che, successivamente al caricamento su SIDI delle informazioni relative ai suddetti studenti da parte delle segreterie scolastiche, i candidati esterni accedano a UNICA mediante un sistema di identità digitale (SPID, CIE, CNS, eIDAS).

> Il Dirigente Scolastico *Prof.ssa Anna Paola Migliorini (Firma autografa sostituita a mezzo stampa ai sensi dell'art. 3, comma 2 del D.Lgs. 39/1993)*

/DDR

#### **ALLEGATO:**

✓ Nota MIM n. 7557 del 22-02-2024